## Teklif Kartı - Ürünler Sekmesi

Teklif kartının Ürünler sekmesinde teklif kartına ürün eklenir veya teklife ait ürünler düzenlenir.

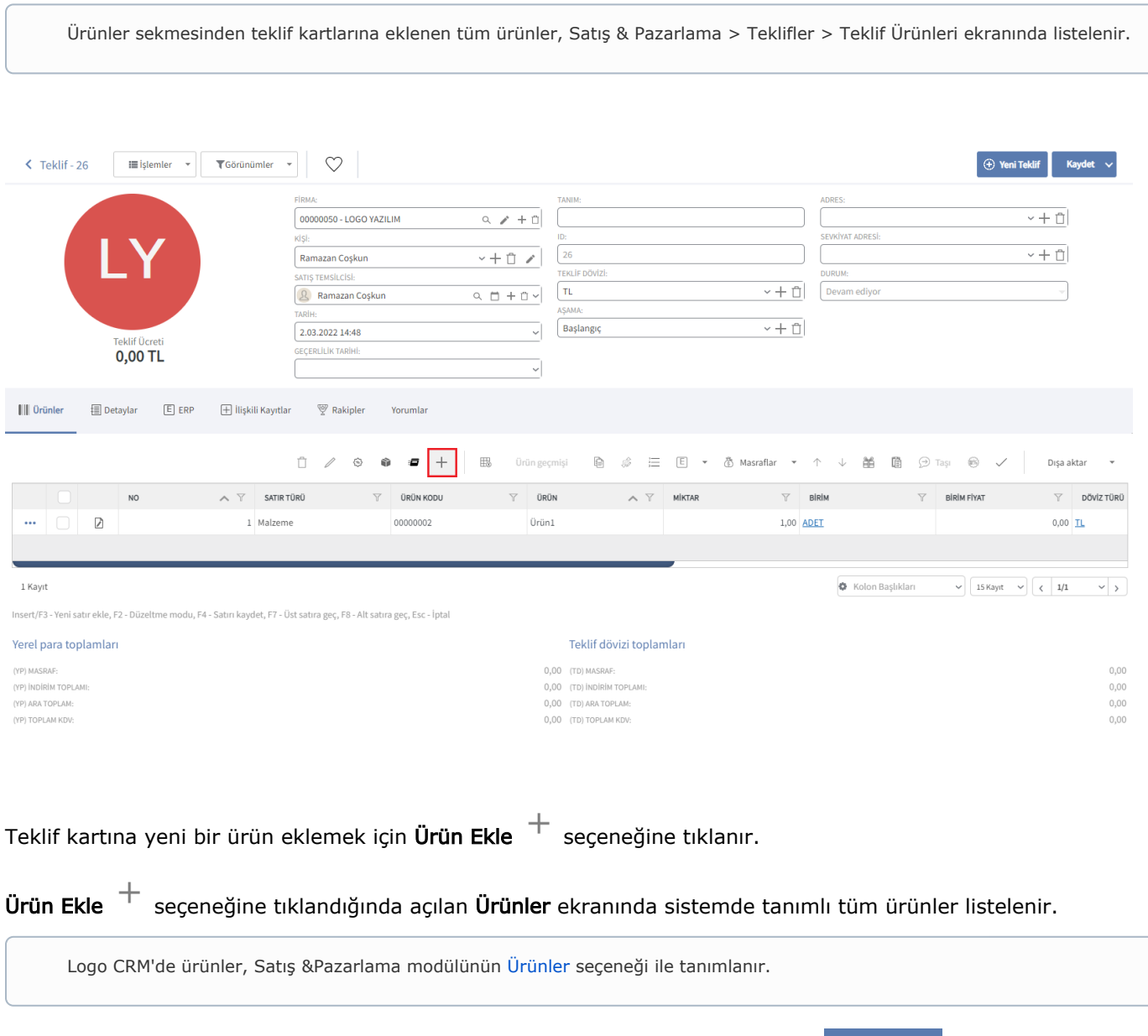

[Ürünler s](https://docs.logo.com.tr/pages/viewpage.action?pageId=22800561)eçeneği ile tanımlanan ürün kayıtlarından biri seçilebilir veya Yeni Ürün  $\bigcirc$ Yeni Ürün seçeneğine tıklayarak yeni bir ürün tanımlanabilir.

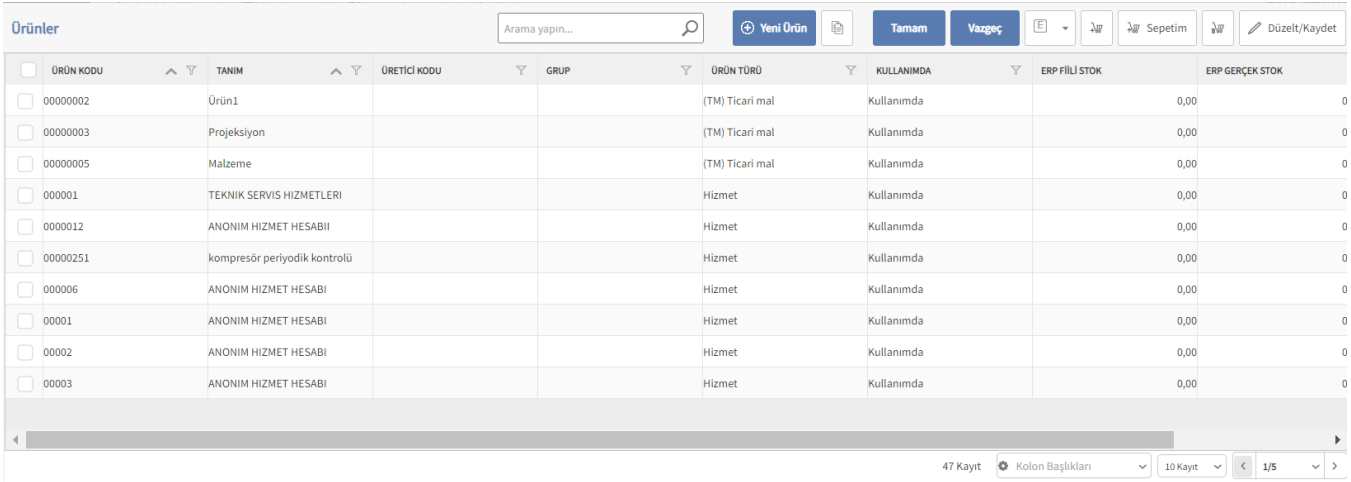

Seçilen ürünler, Teklif kartının Ürünler sekmesi altında görüntülenir. Ürünler sekmesinden eklenen bir ürün

kaydını teklif kartından kaldırmak için ilgili kayıt seçilir ve  $\mathsf{sil}\ \mathring{\Box}\ \mathsf{se}$ çeneğine tıklanır.

Bir ürün kartını düzenlemek için ilgili ürün satırındaki Düzelt < seçeneğine tıklanmalıdır. Düzelt seçeneğine tıklandığında ilgili ürünün tanım ekranı düzenleme modunda açılır.

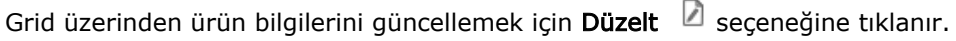

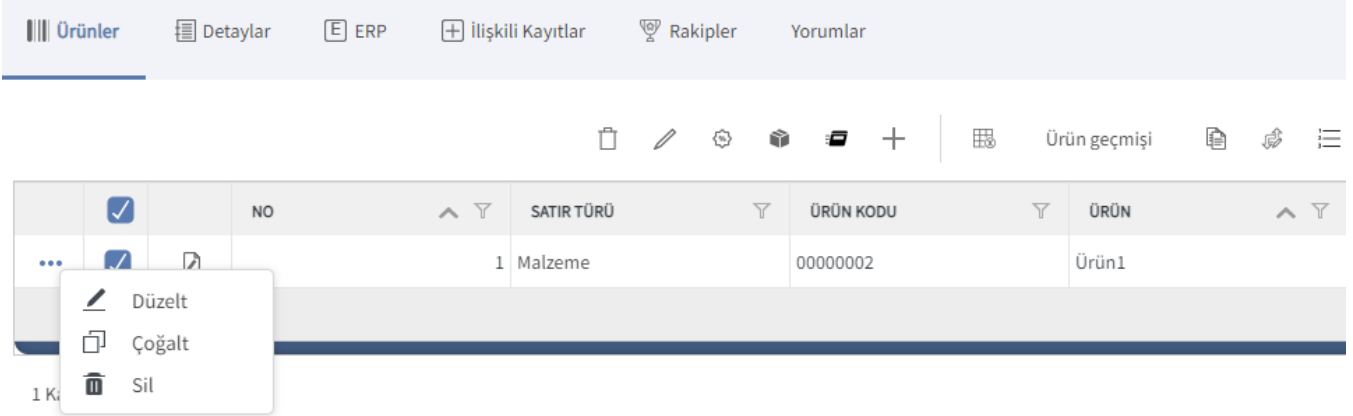

Ürünler sekmesinin üst araç menüsünde yer alan diğer seçenekler aşağıda verilmiştir.

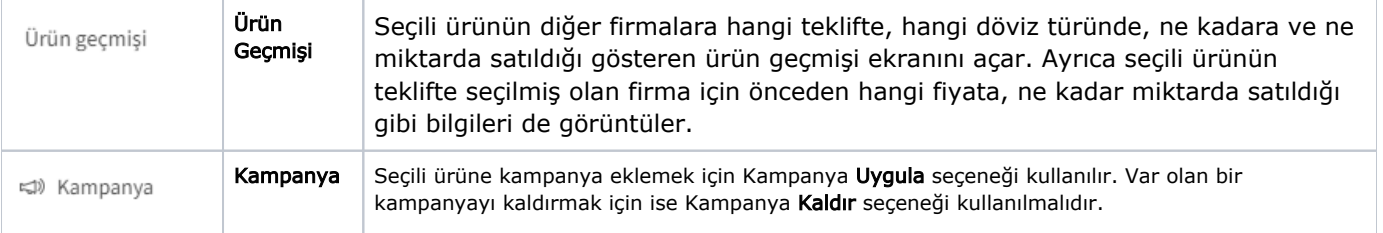

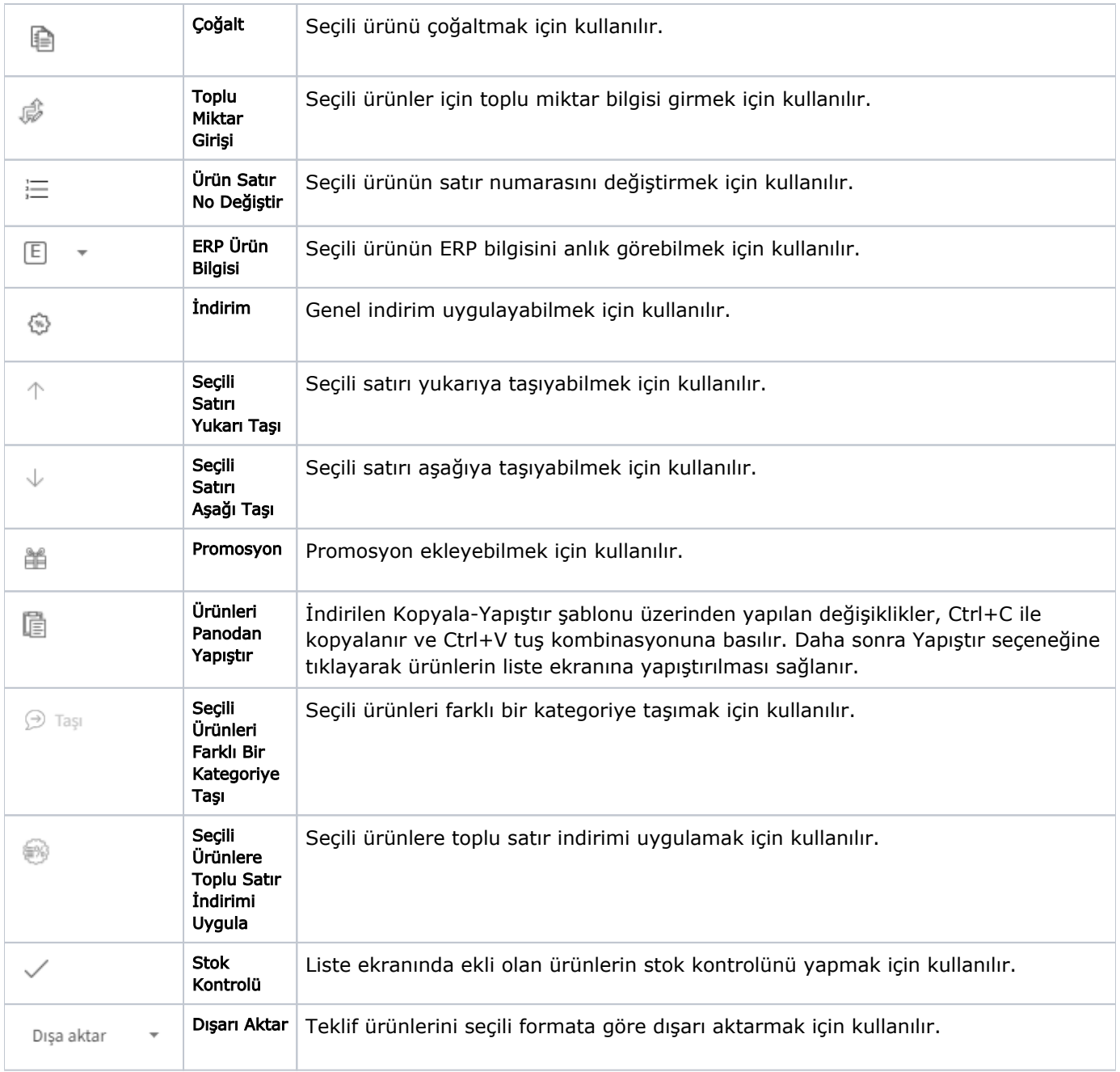